# **Free Download**

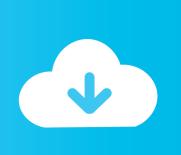

How To Download Minecraft World Edit For Mac

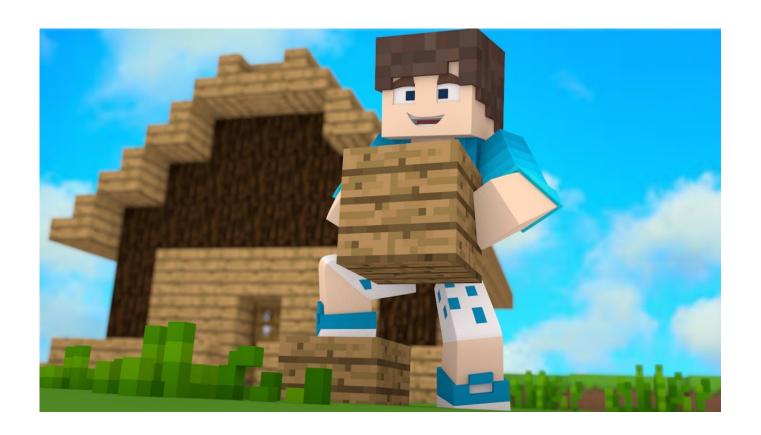

How To Download Minecraft World Edit For Mac

# Free Download

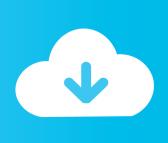

Click 'Profile' at the top of the page and scroll down to the 'Change how you look in Minecraft' section.

- 1. minecraft world edit
- 2. minecraft world edit commands
- 3. minecraft world edit 1.16.4

Unfortunately, installing these various tweaks can be an extremely confusing and tiresome endeavor if you're not familiar with all the files, folders, and additional programs required to pull it off.. • Browse the web for a new skin , and there's no chance you'll ever get bored of them all, so find one that fits your personality.. Note: You can view your character from a third-person perspective and from the front by clicking the F5 key in-game.. Invite nice people to join! Get inside the world of Minecraft with virtual reality.

### minecraft world edit

minecraft world edit, minecraft world edit commands, minecraft world editor, minecraft world edit mod, minecraft world edit plugin, minecraft world edit 1.16.4, minecraft world edit commands vanilla, minecraft world edit schematics, minecraft world edit datapack daisydisk mac herunterladen

Changing your character skin By default, your character will have a plain, rather boring look.. Les sept piliers de la sagesse pdf to word Installing Resource Packs The easiest way change the feel of your Minecraft experience is to give the game a whole new look.. Here's the first thing you need to do: • Head to and download the game client A one-time payment grants you access across multiple computers and is well worth the investement.. Build, explore and battle mobs - do all the things you love - from a fresh perspective. Unduh Bbm Full Dp Dp Descargar

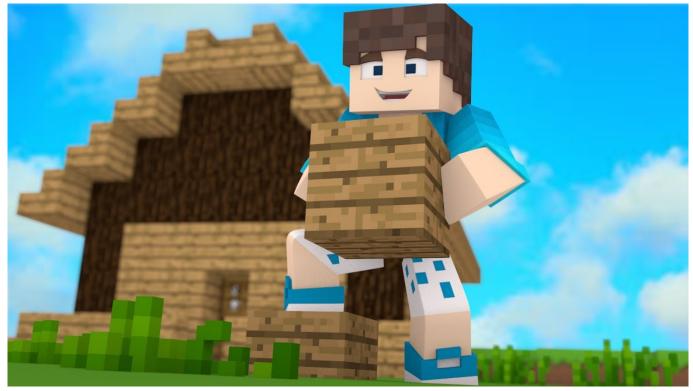

ml to grams converter flour free download

## minecraft world edit commands

#### Silver Download

• Run the dmg file to install Minecraft to your Applications folder • Run the game from the Applications folder, sign into the Minecraft account you created during purchase, and you're done.. Minecraft is an amazing game thanks largely to a massive community of creative individuals who spend their free time tweaking, modifying, and overhauling just about every aspect of the experience.. The game can be played in its 'vanilla' version quite easily on OS X -- and to be fair the original, untouched game is still an absolute blast to play -- but once you've gotten an eyeful of what the modding community has done to developer Mojang's surreal sandbox, it's hard to go back. Bosch Gdr 10.8 V-li Cordless Impact Drivers For Mac

#### minecraft world edit 1.16.4

Wolfram Mathematica For Mac Free Download

\* You have to have a ModChip in Your Wii to play backups So download the torrent, get the is file from the torrent download, put it on to a DVD-R or a rewrittable DVD and play in a Wii (with a mod-chip installed)... • Click 'Choose file' and then upload • Start up Minecraft and check out your new look... • Download the skin you want It'll be a simple image file Without it Wii ISOs will not run.. If you want to give him (or her) an extreme makeover you can upload a new character skin.. Let's get started! Installing the game If you haven't tried Minecraft in the past, you're really missing out.. Download Minecraft for your PC or Mac Create, explore and survive! Realms Own an always-online Minecraft world.. Torrent dragon ball z ultimate tenkaichi crackle free online • Go to and log into your account.. That's where we come in This guide will be your one-stop shop to installing, re-skinning, modding, and reinventing Minecraft on OS X. 0041d406d9 Unduh Film Indonesia Terbaru Gratis Agustus 2016 And The Best

0041d406d9

Smaart V7 For Mac